## **Disqualify Respondents Based on Location**

Perhaps your survey is targeted at an audience in a specific location and you want to restrict people outside of that location from taking the survey.

SurveyGizmo gives you the option to create disqualify logic based on respondent location such as their **City** or**Country**.

There are severalways of setting this up in your survey.We willgo over the most straightforward method here.

## Create an Intro Page

For this example we have created an introductory page for our survey. This is the first page ofthe survey where we welcome our respondents - this willalso be the page where we evaluate the respondents' locations.

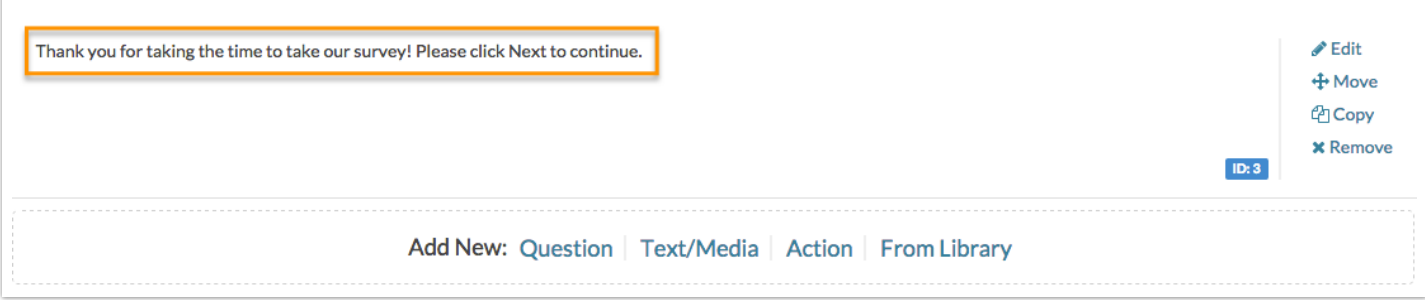

For our example, we want to restrict our survey to only those individuals who are located in the United Kingdom. We will be using Skip/Disqualify Logic to do so.

## Add Disqualify Logic

Directly below the Intro page, click **Skip/Disqualify Logic**.

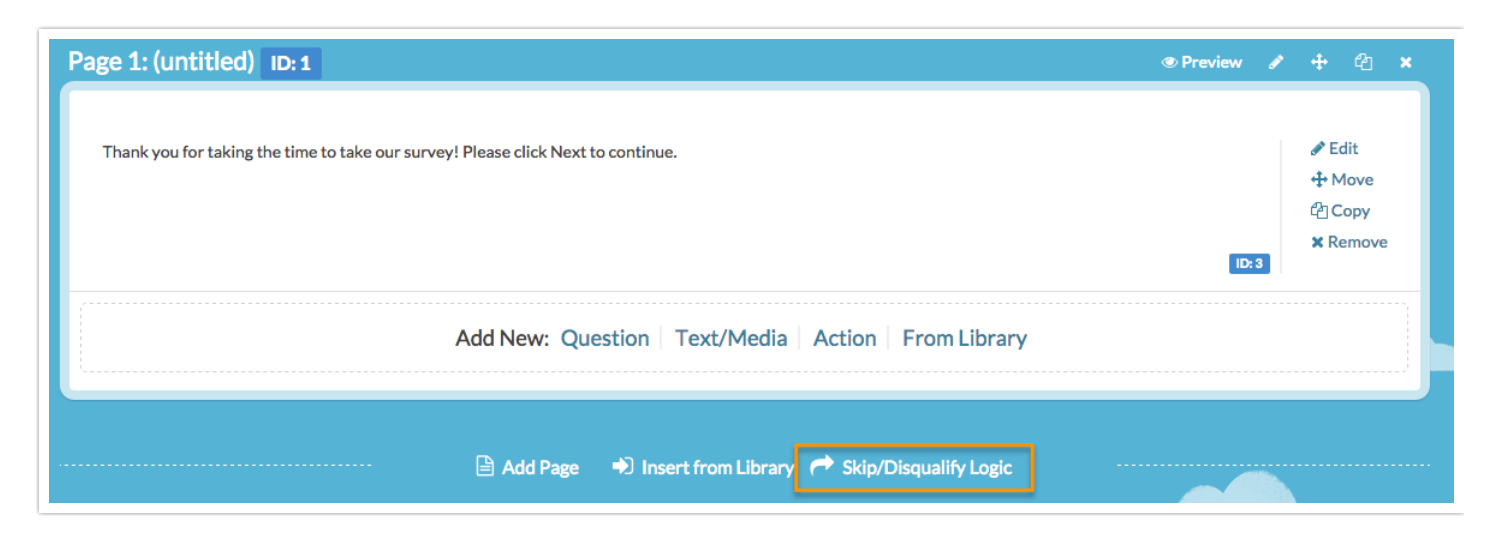

Under the **Logic Conditions** section, click on the **Select a condition** menu and locate the **Geo**

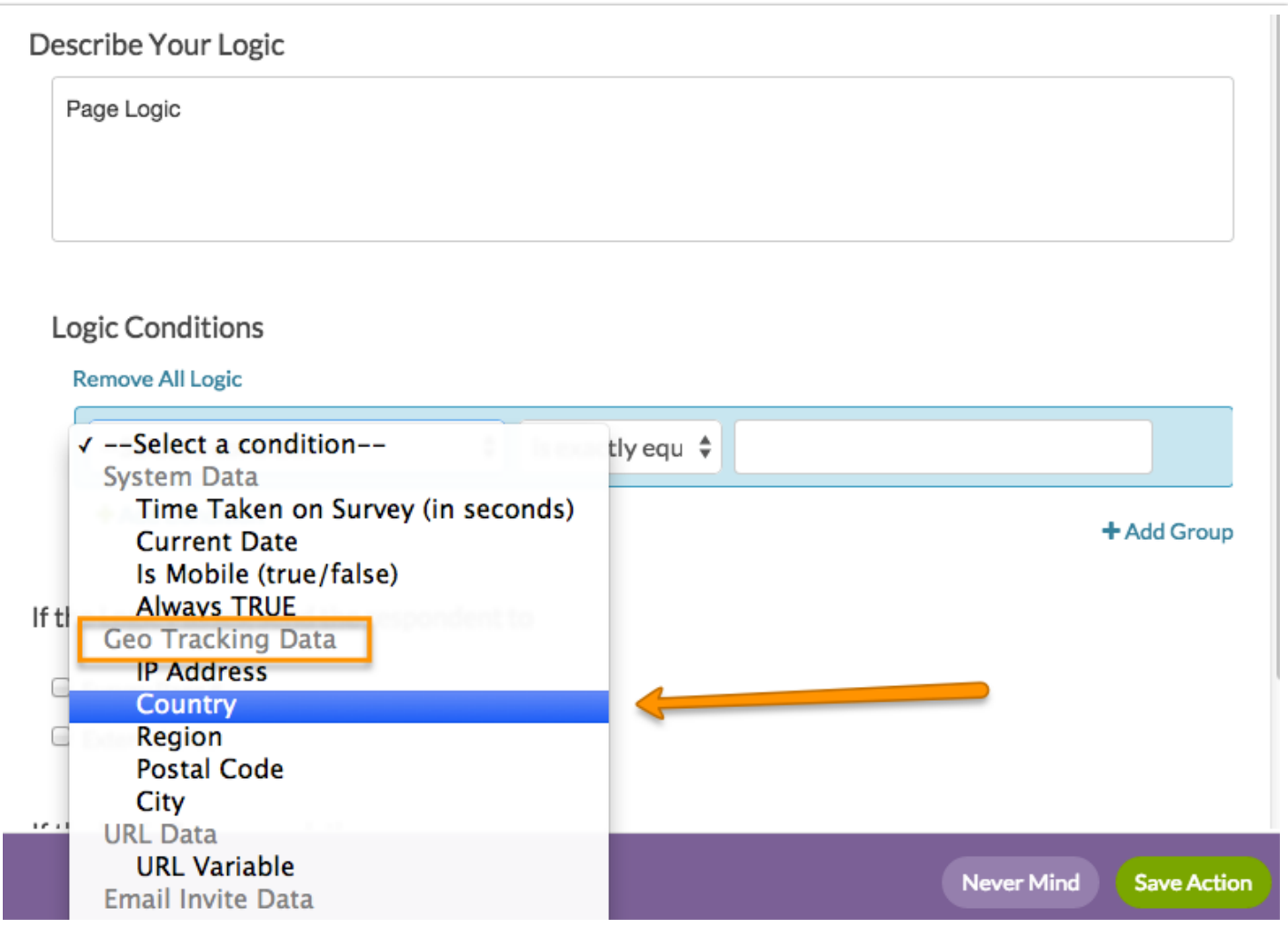

In our example, we want to **Disqualify** all respondents who are not in the United Kingdom.We willuse the **is not exactly equalto** condition and manually type in **United Kingdom** in the open text field.

Below, in the **If the Logic Passes, mark the response as** section, we will check the **Disqualified** box.

Our finished logic condition will look like this:

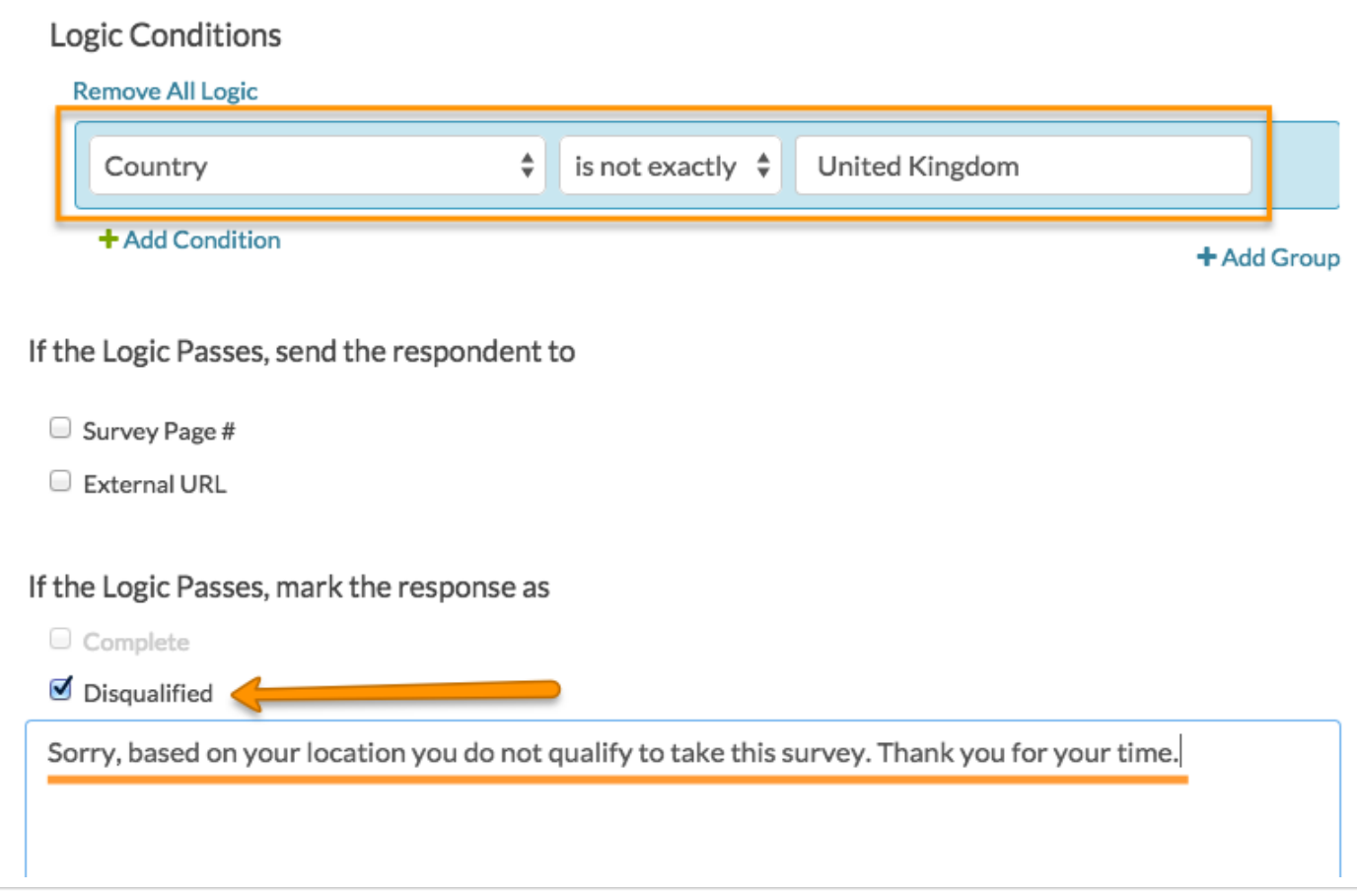

Feelfree to customize the above Disqualified message if our default messaging does not suit your needs.

## Result

We have built our condition to evaluate the respondent's country (collected by our system as Geo Data) and if that country is not exactly equal to the United Kingdom, we have indicated that the respondent should be disqualified.

If a respondent is not from the UK, they will click **Next** on the intro page and see the following message:

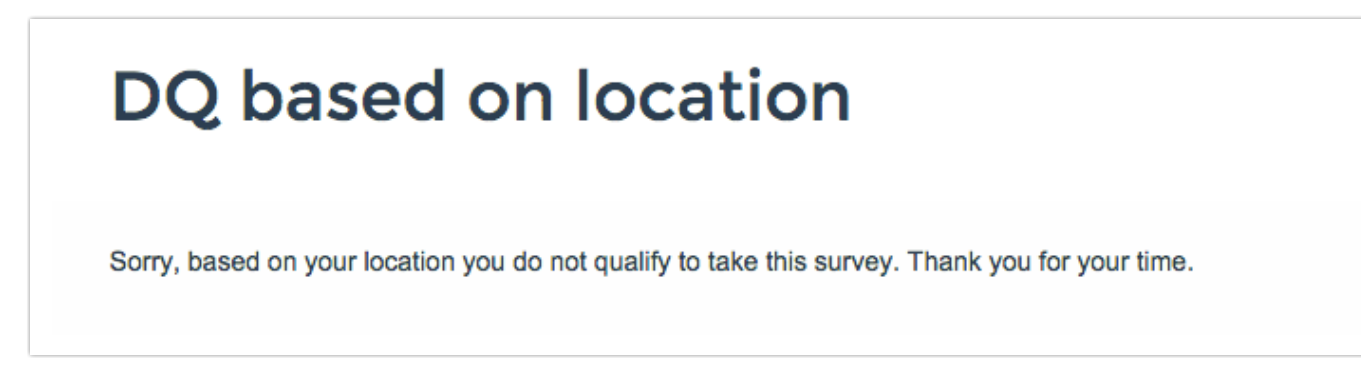

The respondent will be marked as **Disqualified** in your data set.

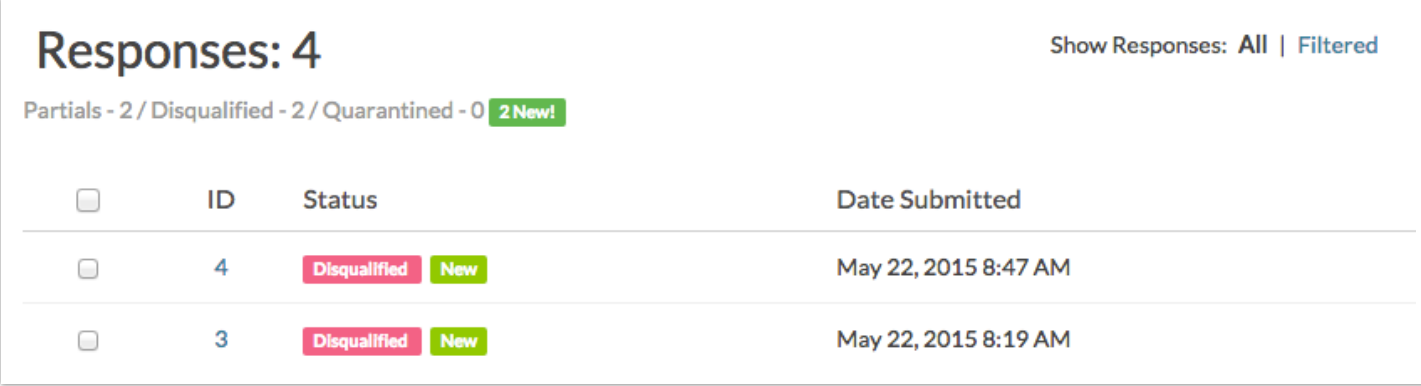

Related Articles

[template("related")]